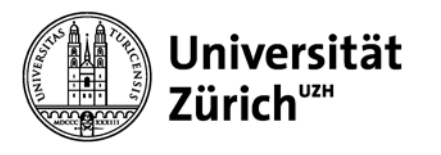

# **Mendeley für Studium und Forschung**

IT Fort- und Weiterbildung 27.03.2014 17:00 - 20:00 Uhr

Christine Verhoustraeten Hauptbibliothek Universität Zürich

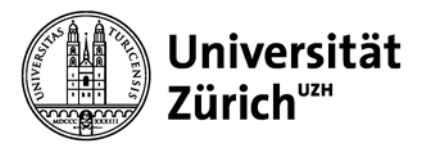

## **Überblick**

- 1. Zitierregel
- 2. Literaturverwaltungsprogramme Übersicht
	- Anwendungen und Funktionen
- 3. Arbeiten mit Mendeley
	- Referenzen erfassen
	- Referenzen organisieren
	- Referenzen verwenden in Textdokumenten
- 4. Mendeley als Kollaborationsplattform
- 5. Wichtige in Kürze

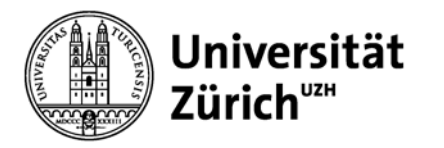

## **1. Zitierregel**

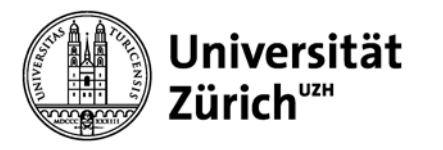

## **Weshalb zitieren?**

- − Anerkennung von Arbeiten, Erkenntnissen und Ideen anderer Personen
- − Wissenschaftliche Arbeit muss nachprüfbar sein
- − Bezug zur wissenschaftlichen Community

**Es sollte klar unterschieden werden, ob es sich um eigene oder fremde Erkenntnisse handelt!**

**Bei fremden Erkenntnissen muss auf die Originalquelle verwiesen werden.**

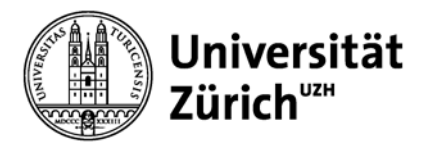

## **Wann wird zitiert?**

#### **Jede fremde Erkenntnis muss zitiert werden!**

Ausnahme: Grundlagenwissen  $\rightarrow$  ist fachgebietsspezifisch!

Bsp. im Fach Biologie: Entdeckung der DNA-Helixstruktur durch Watson, Crick ABER: Übernahme von Textpassagen, Abbildungen müssen angegeben werden!

Abbildung von: Watson, J. D. & Crick, F. H. Molecular structure of nucleic acids: a structure deoxyribose nucleic acid. *Nature* **171**, 737-738 (1953).

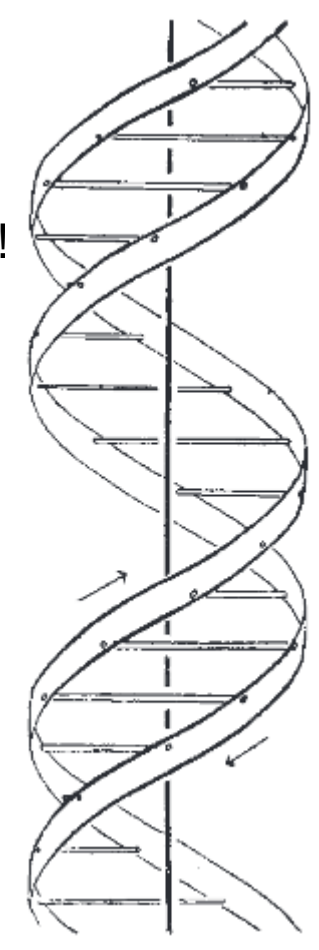

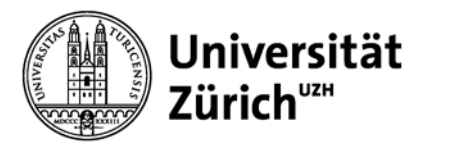

## **Zitat / Zitation / Referenz**

**Zitat:** wörtliches (direktes) oder sinngemässes (indirektes) Zitieren

**Zitation:** Quellenangabe/Literaturnachweis im Text

**Literaturverzeichnis (Bibliographie):** Zusammenstellung der Literatur, die in der Arbeit verwendet wurde; steht in der Regel am Schluss der wissenschaftlichen Arbeit

Beziehen Sie sich bei wissenschaftlichen Arbeiten auf wissenschaftliche Quellen!

**Wichtig: Zitieren Sie nur jene Quellen, die Sie auch wirklich gelesen haben!**

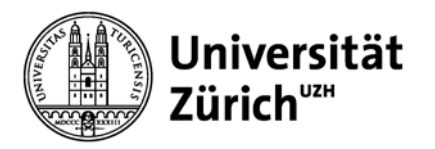

### **Zitat / Zitation und Referenz**

Informationskompetenz ist zu einer wichtigen Voraussetzung geworden, um gute Literatur fürs Studium und die Masterarbeit zu finden. "Googlest Du noch oder recherchiert Du schon?" fragt Ulrike Hollender, Autorin der Recherche dazu eine beruhigende Antwortende Antworte and Tunnel alle. Und en oder recherchierst Zur Förderung Du schon?» gibt es für unterschiedliche Studiendisziplinen Bücher  $(2, 3)$ .

#### **Bibliographie numerisch** (bsp. Vancouver)

**1. Hollender U. Erfolgreich recherchieren - Romanistik. Berlin: De Gruyter; 2012. 126 S.** 

**2. Vogel I. Erfolgreich recherchieren - Jura. München: De Gruyter Saur; 2012. 128 S.** 

**3. Mayer P. 77 mal wissenschaftliches Schreiben eine Anleitung. Basel: Advanced Study Centre; 2010. 142 S.** 

Informationskompet Voraussetzung geworden, um fürs Studium und die Masterar $\mathbf{I}$  / finden. "Googlest Du noch oder recherent ft Du schon?", fragt Ulrike Hollender, *A*torin der Recherche-Fibel für Romanistik und gibt dazu eine beruhigende Antwort: "Das tun wir alle. Und es ist schnell und oft hilfreich" (Hollender, 2012) Zur Förderung der Informationskompetenz gibt es für unterschiedliche Studiendisziplinen Bücher (Mayer, 2010; Vogel, 2012). «Das tun wir alle. Und es ist schnell und oft hilfreich.»

#### **Bibliographie author-date** (bsp. APA 6th)

**Hollender, U. (2012).** *Erfolgreich recherchieren - Romanistik***. Berlin: De Gruyter.**

**Mayer, P. (2010).** *77 mal wissenschaftliches Schreiben - eine Anleitung***. Basel: Advanced Study Centre.**

**Vogel, I. (2012).** *Erfolgreich recherchieren - Jura***. München: De Gruyter Saur.**

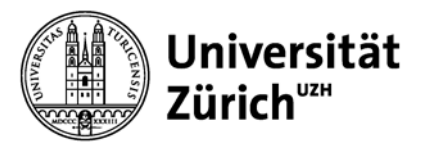

## **Was gehört in eine Referenz?**

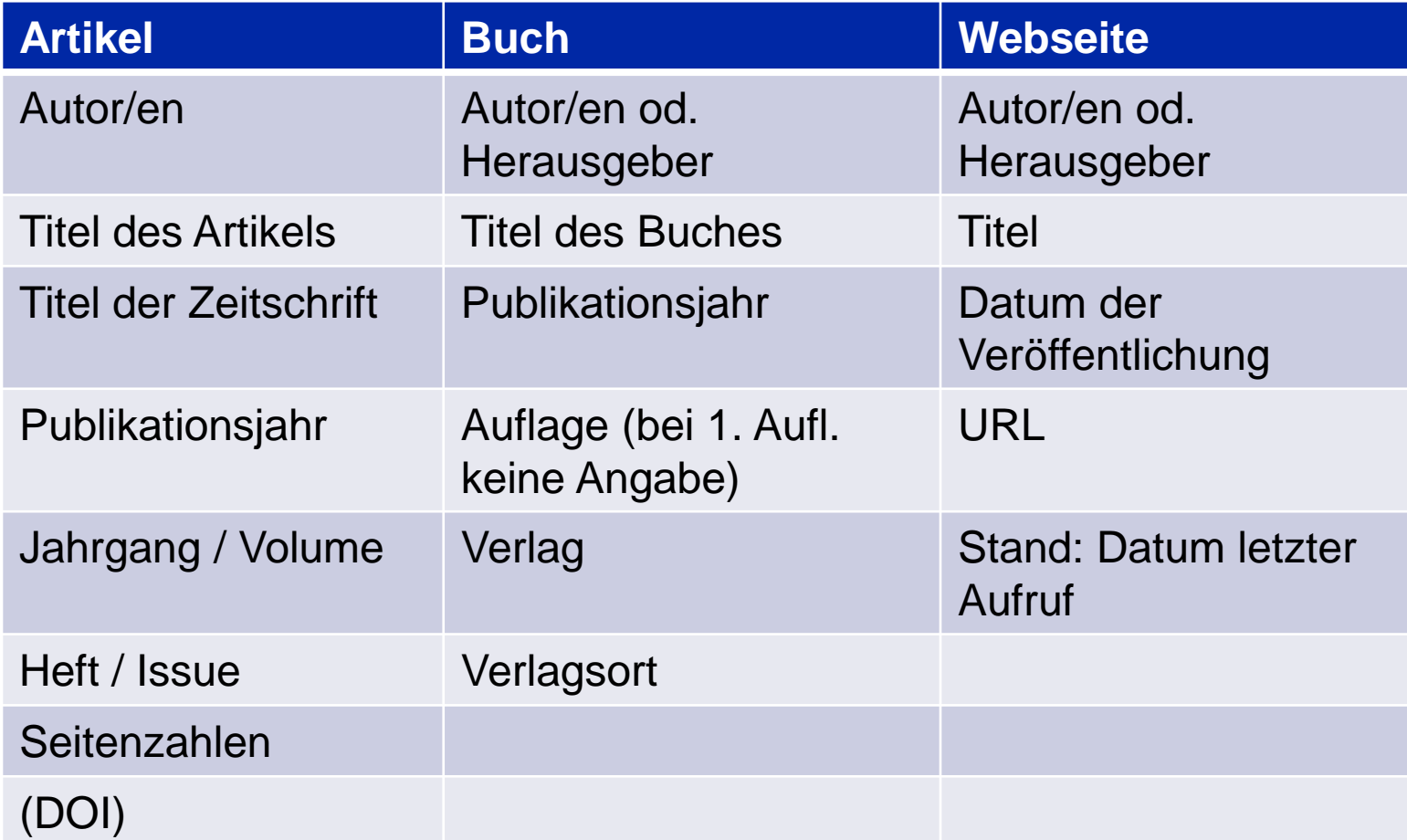

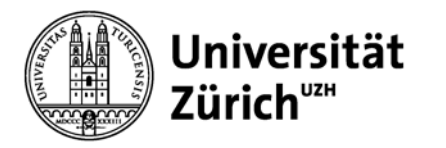

## **2. Literaturverwaltungsprogramme Übersicht**

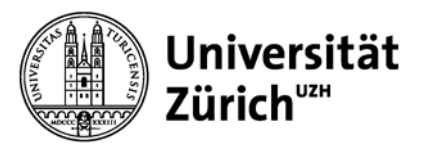

## **Grundfunktionen Literaturverwaltungsprogramm**

Referenzen und/oder Dokumente:

- Sammeln und Verwalten
- Zitieren (in MS Word)
- Importieren (z.B. aus WoS)
- Suchen in Datenbanken
- Austauschen mit KollegInnen
- (- Synchronisieren: Mobile Anwendung)

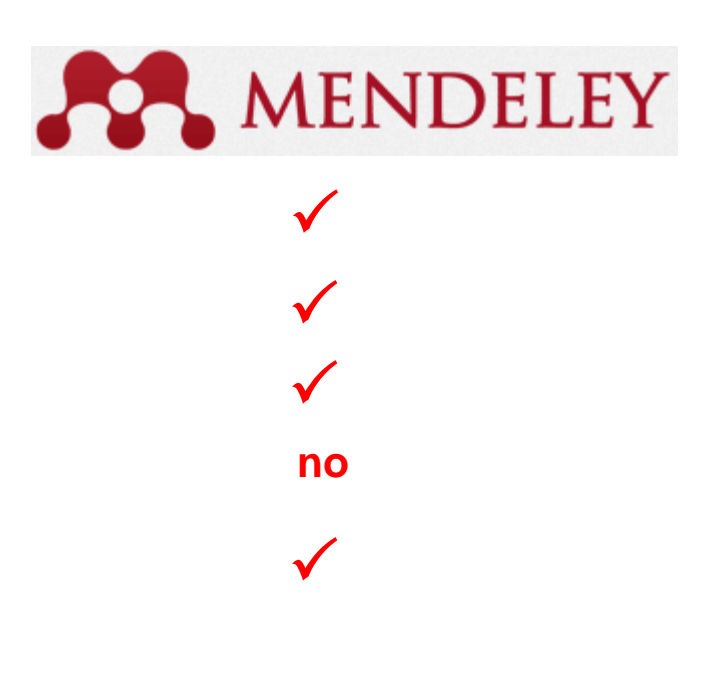

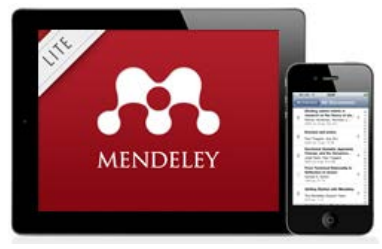

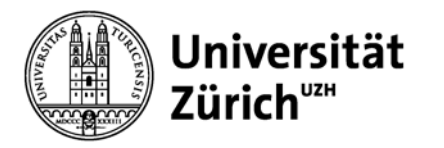

## **3. Arbeiten mit Mendeley**

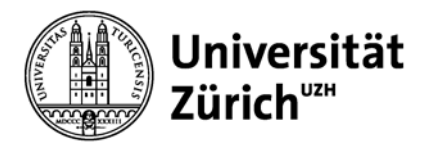

## **Was ist Mendeley?**

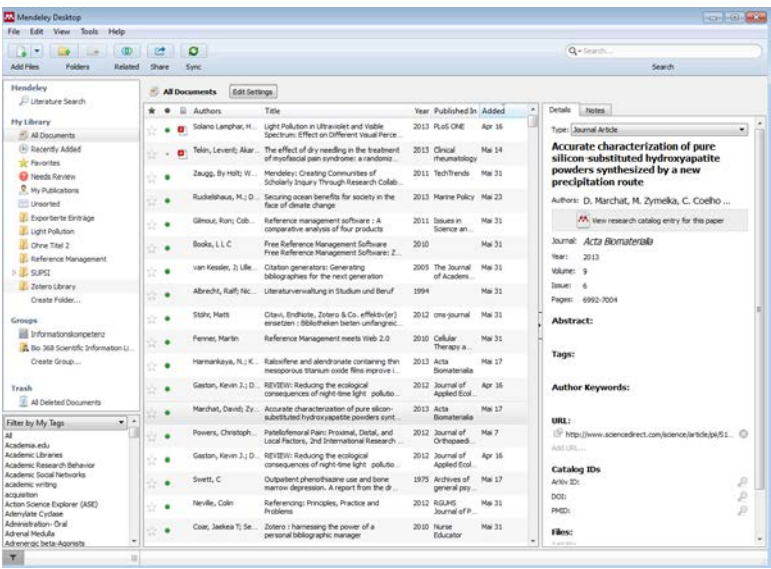

... und **Mendeley Web** ist ein Forschungsnetzwerk, um Unterlagen online zu verwalten, Forschungstrends und -statistiken zu entdecken und sich mit anderen gleich gesinnten Wissenschaftlern zu vernetzen.

**Mendeley Desktop** ist eine kostenlose Software (Windows, Mac, Linux), um Dokumente zu verwalten, zu teilen, zu kommentieren und zu zitieren...

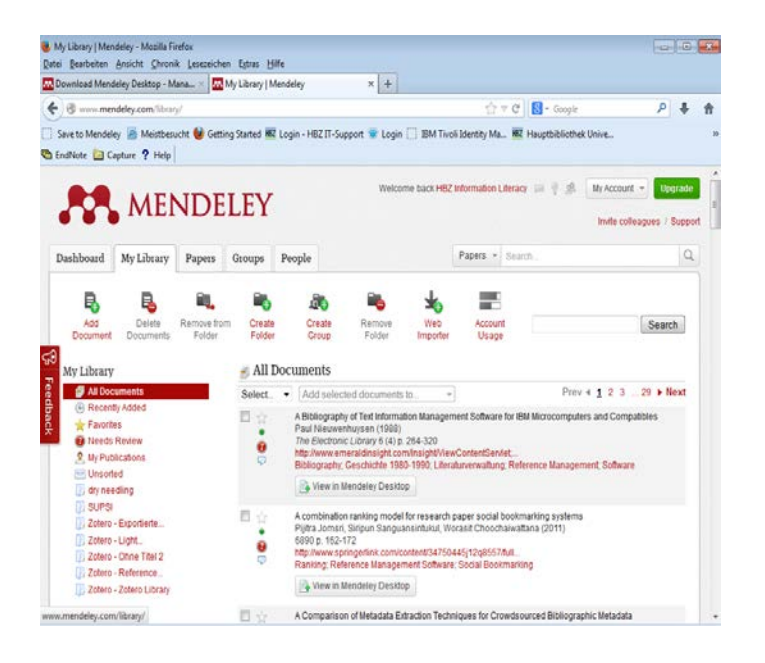

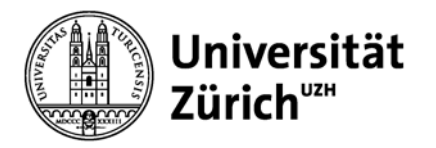

#### **Was ist Mendeley?**

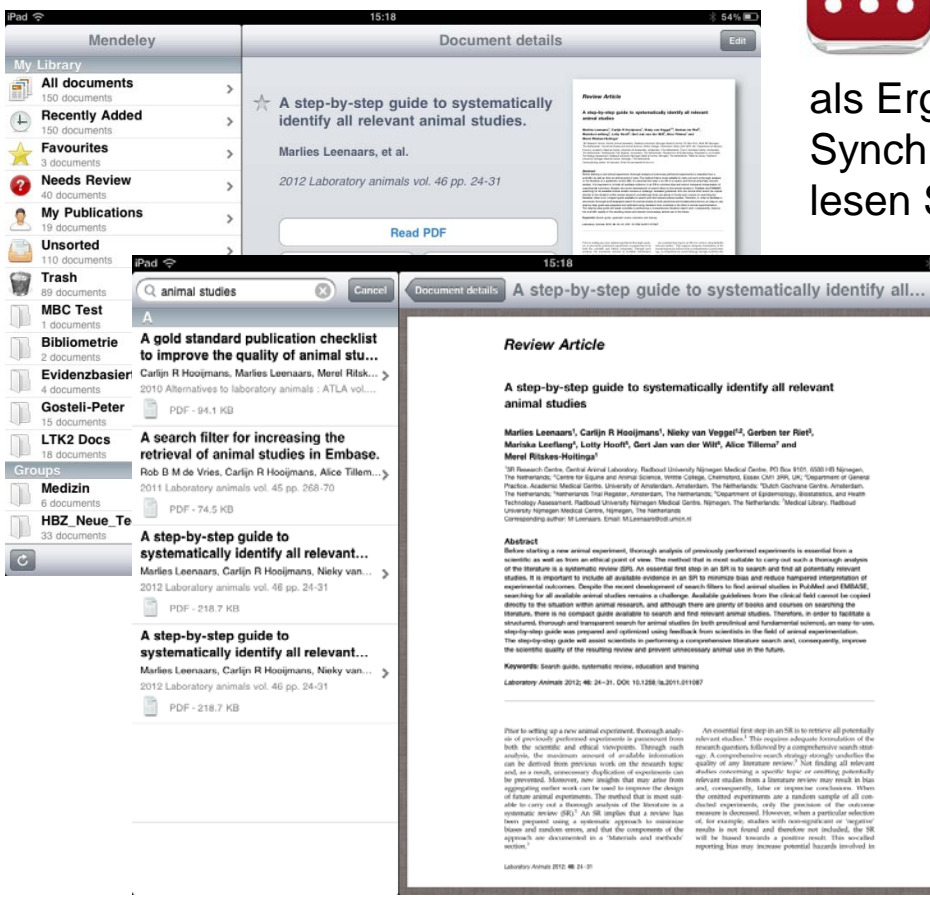

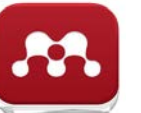

 $\overline{a}$ 

**ist eine kostenlose iPhone/iPad App** als Ergänzung zu Ihrem Webkonto. Synchronisieren Sie Ihre Literatur online und lesen Sie sie später offline.

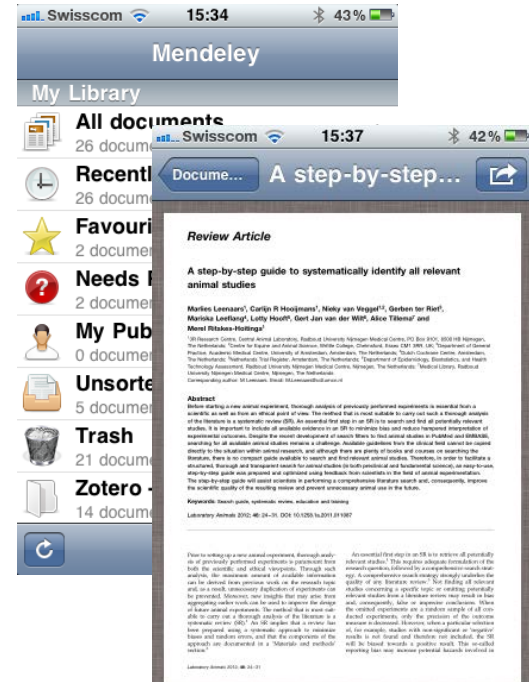

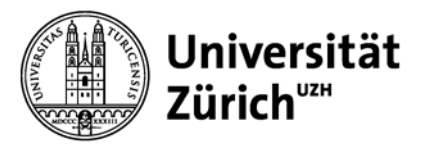

## **Start-Checkliste mit Mendeley**

- Registrieren auf [www.mendeley.com](http://www.mendeley.com/)
- Web Importer in Firefox bzw. Safari installieren, unter [www.mendeley.com/import](http://www.mendeley.com/import)
- − Mendeley Desktop installieren

**Download Mendeley Free** 

- − Einstellungen in Desktop Options tätigen
- − Word PlugIn installieren
- − iPhone/iPad App installieren
- − Firefox-Erweiterung für Zotero installieren <http://www.zotero.org/support/installation>

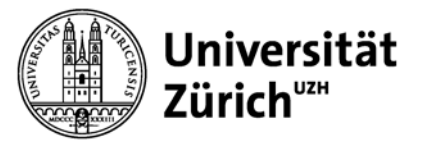

## **Einstellungen in Mendeley Desktop: Tools > Options**

Zotero Integration aktivieren (empfohlen für Import aus Bibliothekskatalogen)

Watchfolder: bei Aktivierung eines oder mehrerer Ordner werden hinzugefügte Dokumente automatisch in Mendeley importiert

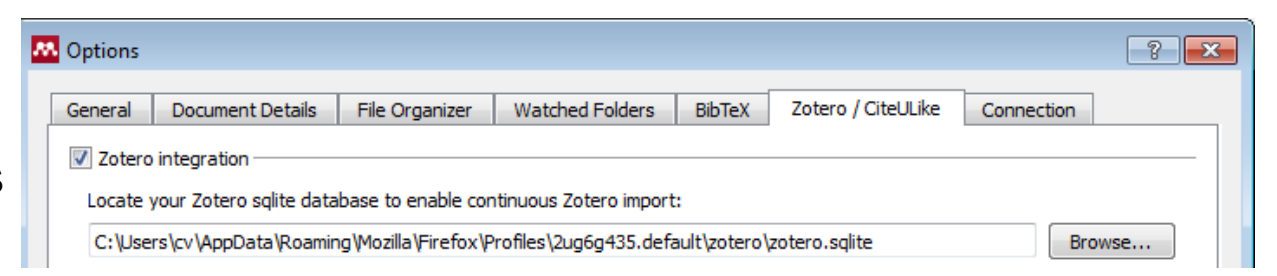

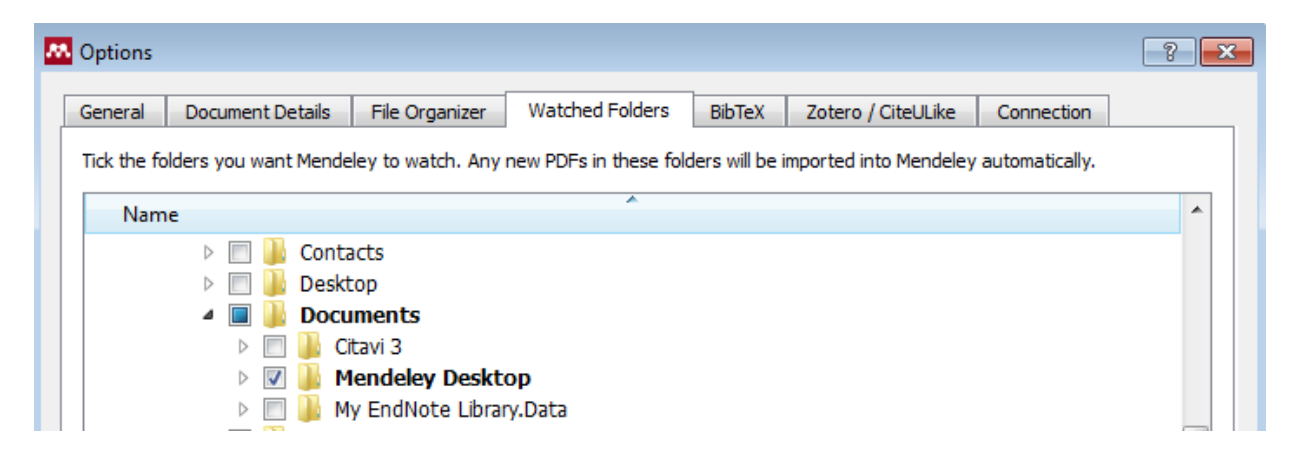

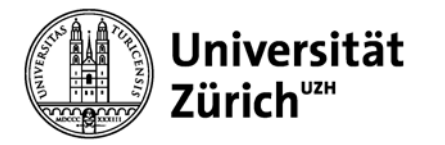

### **Datenorganisation in Tools > Options**

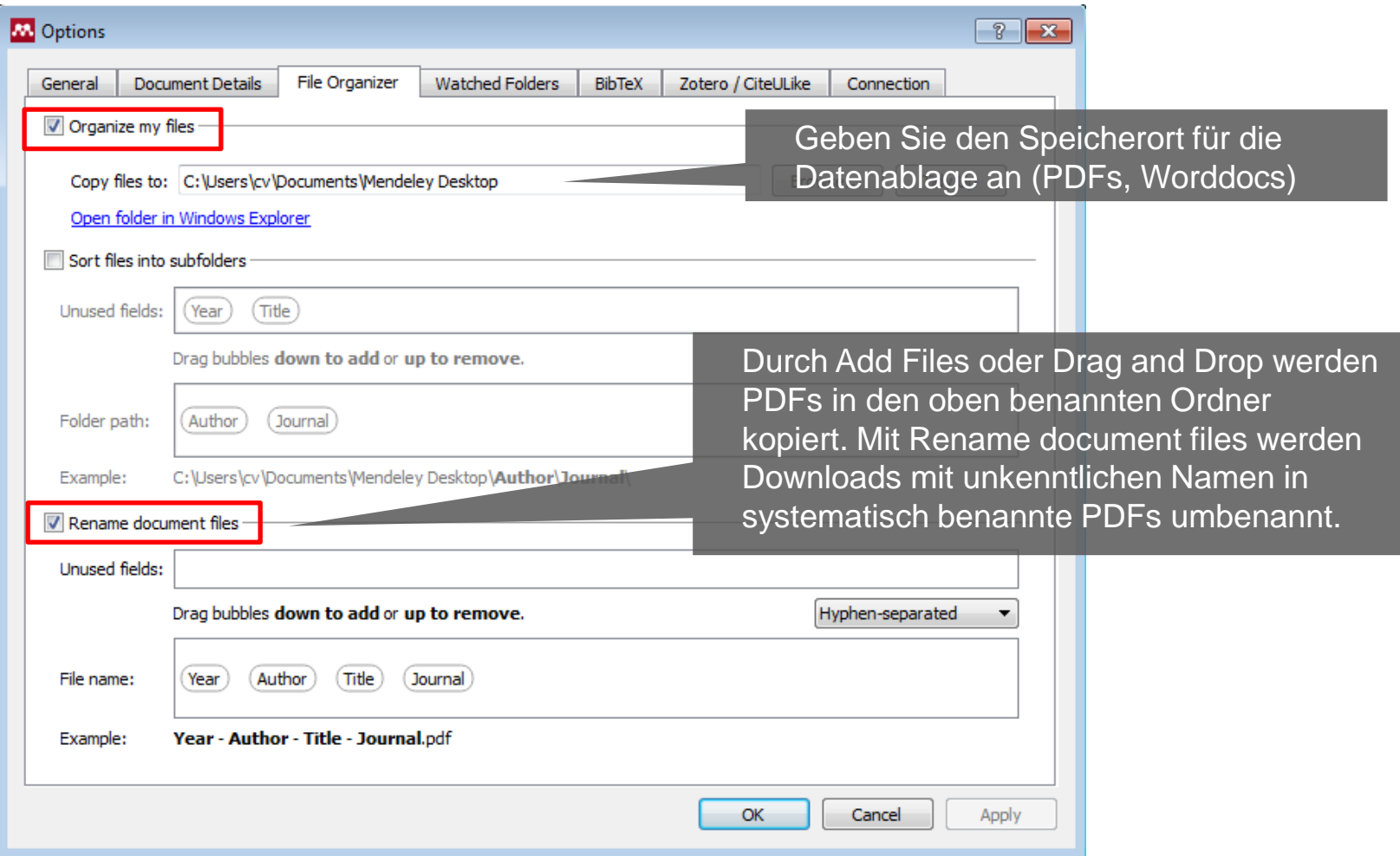

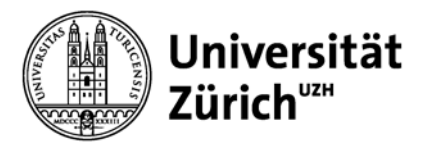

### **Referenzen / PDFs erfassen**

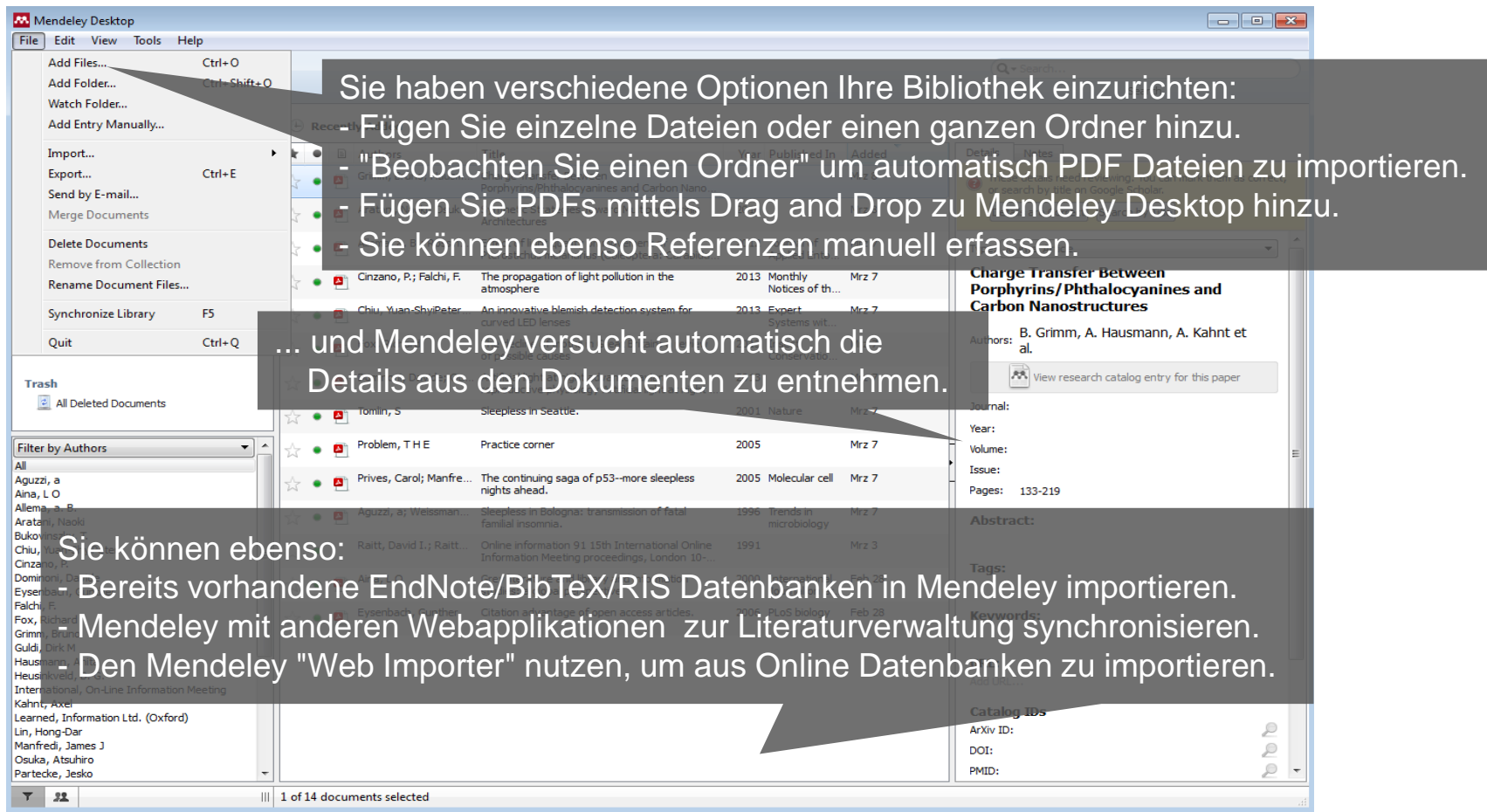

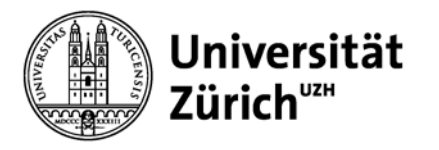

## **Dokumenten Details ergänzen**

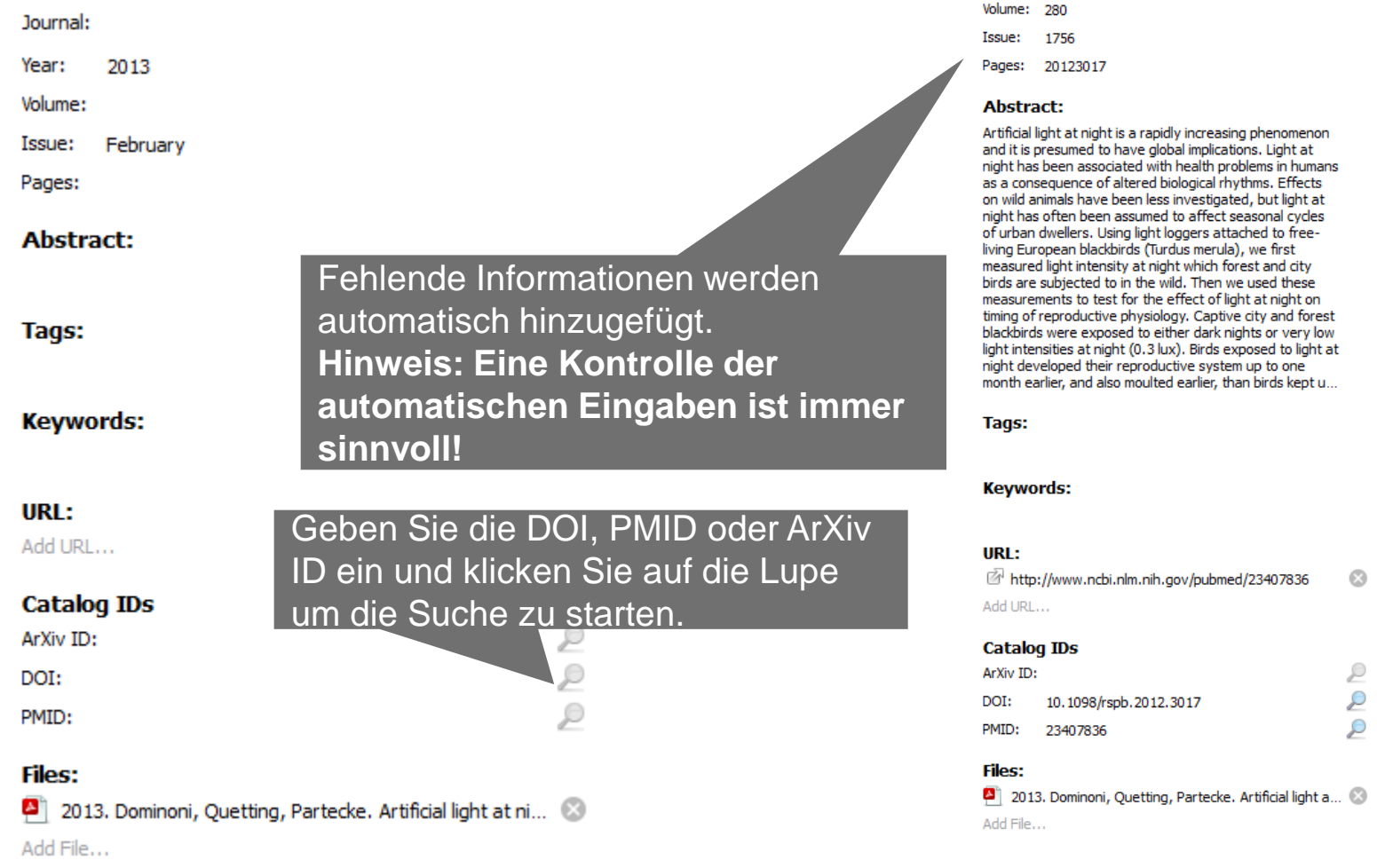

Proceedings. Biological sciences / The<br>Royal Society

Journal: Year:

2013

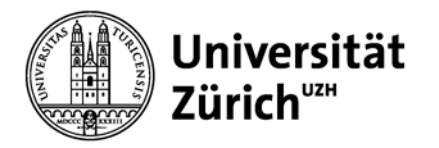

## **Mendeley Web Importer** [www.mendeley.com/import](http://www.mendeley.com/import)

Drag the "Save To Mendeley" button onto your Bookmarks Toolbar.

#### Save to Mendeley

#### Can't see your Bookmarks Toolbar?

Make sure you enable the "Bookmarks Toolbar" option first. It can be found in the "Toolbars" drop-down menu under "View".

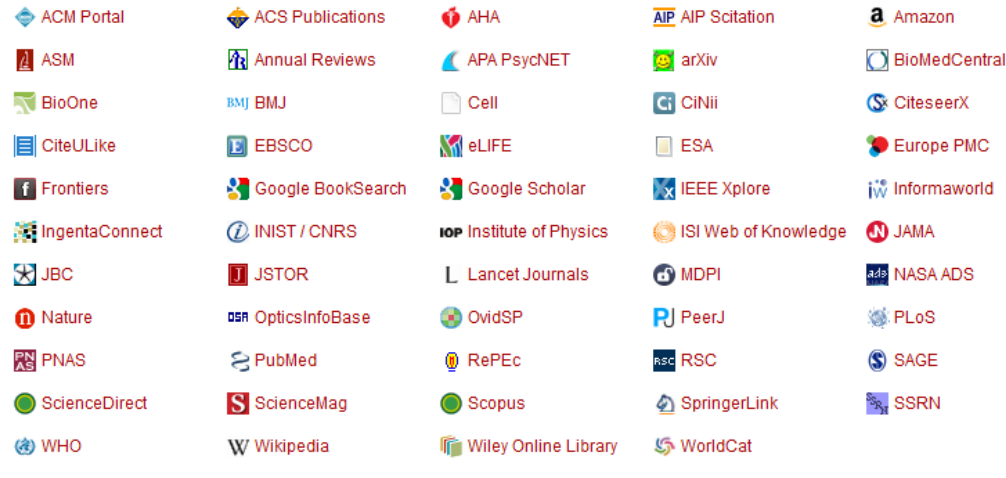

eerX

Um den Web Importer zu installieren, halten Sie das Bookmarklet gedrückt und ziehen es zu Ihren Favoriten und Lesezeichen in Firefox bzw. Safari.

> Der Web Importer hilft Ihnen dabei, Zitate aus dem Internet zu erfassen. **Hinweis: Der Web Importer funktioniert mit Bibliothekskatalogen fehlerhaft!**

Unterstützte Seiten

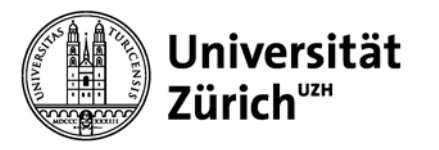

### **Benutzung des Web Importers mit PubMed**

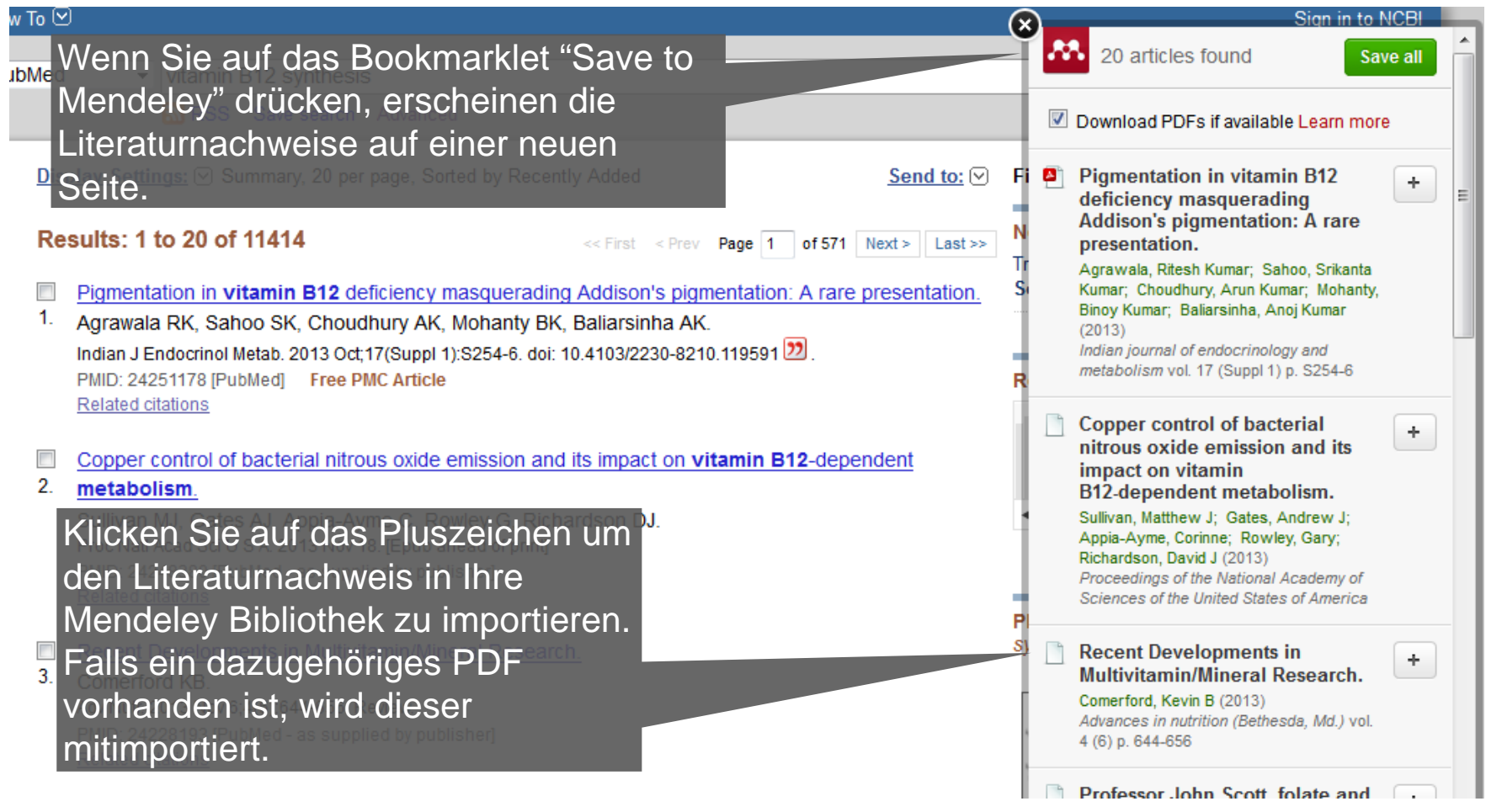

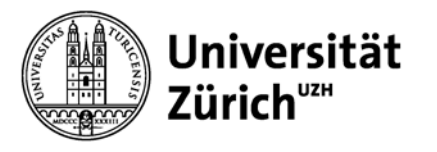

## **Referenzen organisieren**

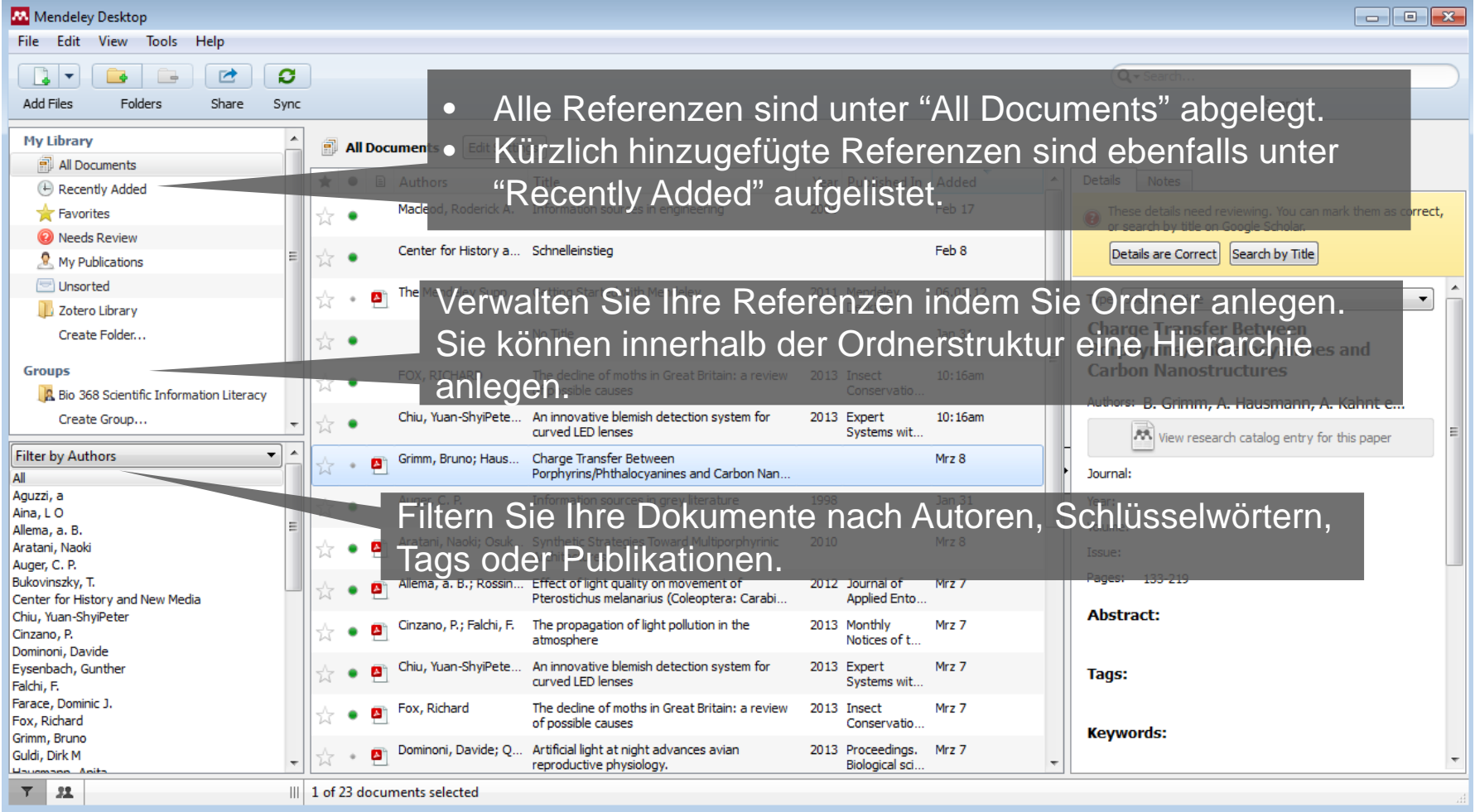

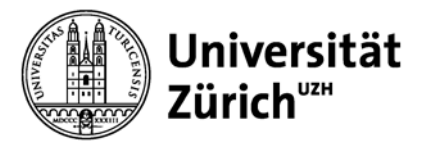

### **Referenzen organisieren**

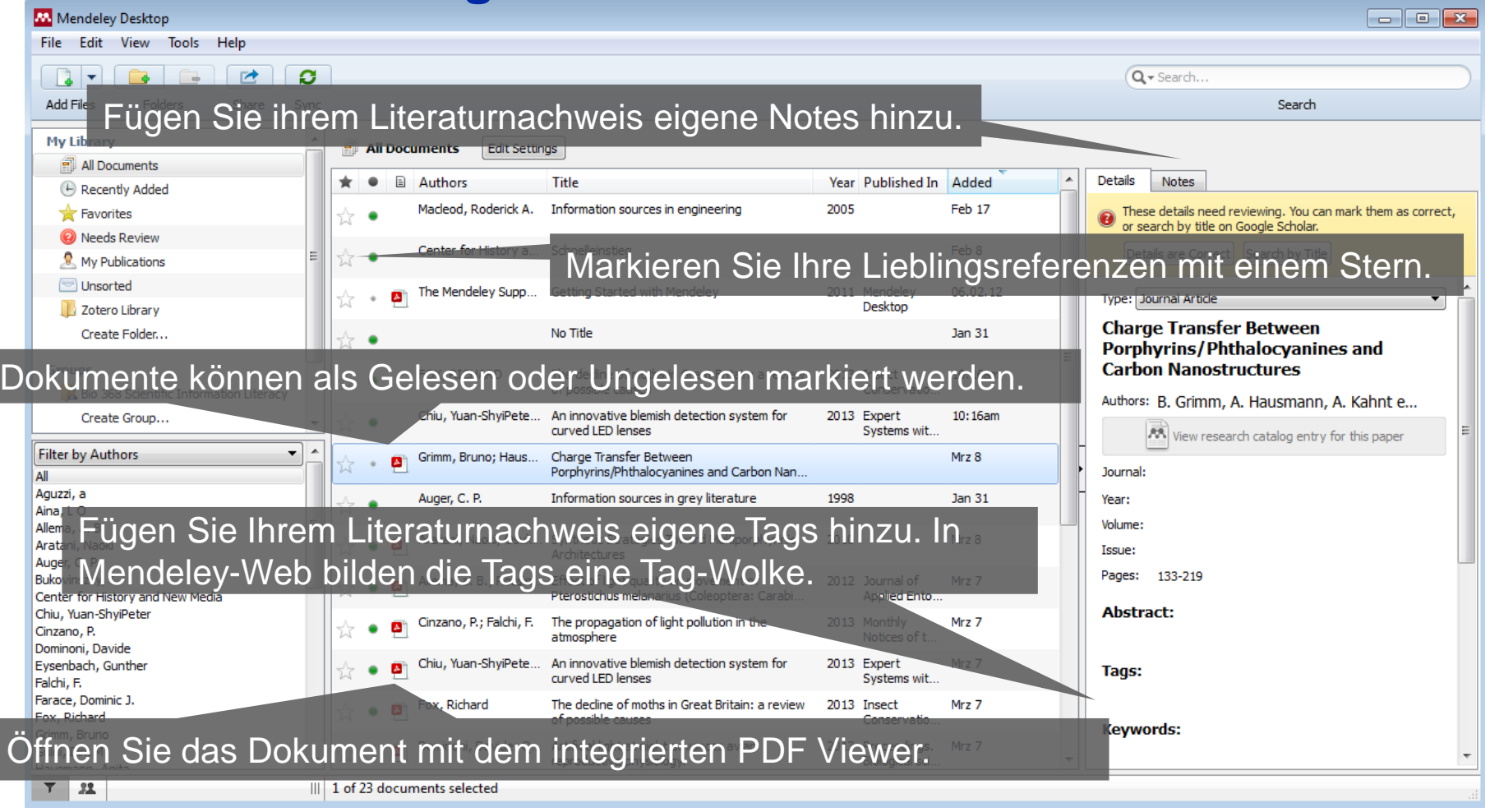

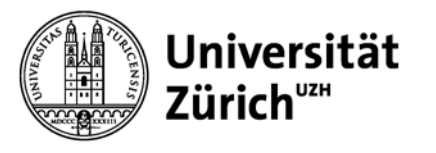

### **Suchen Sie während der Eingabe**

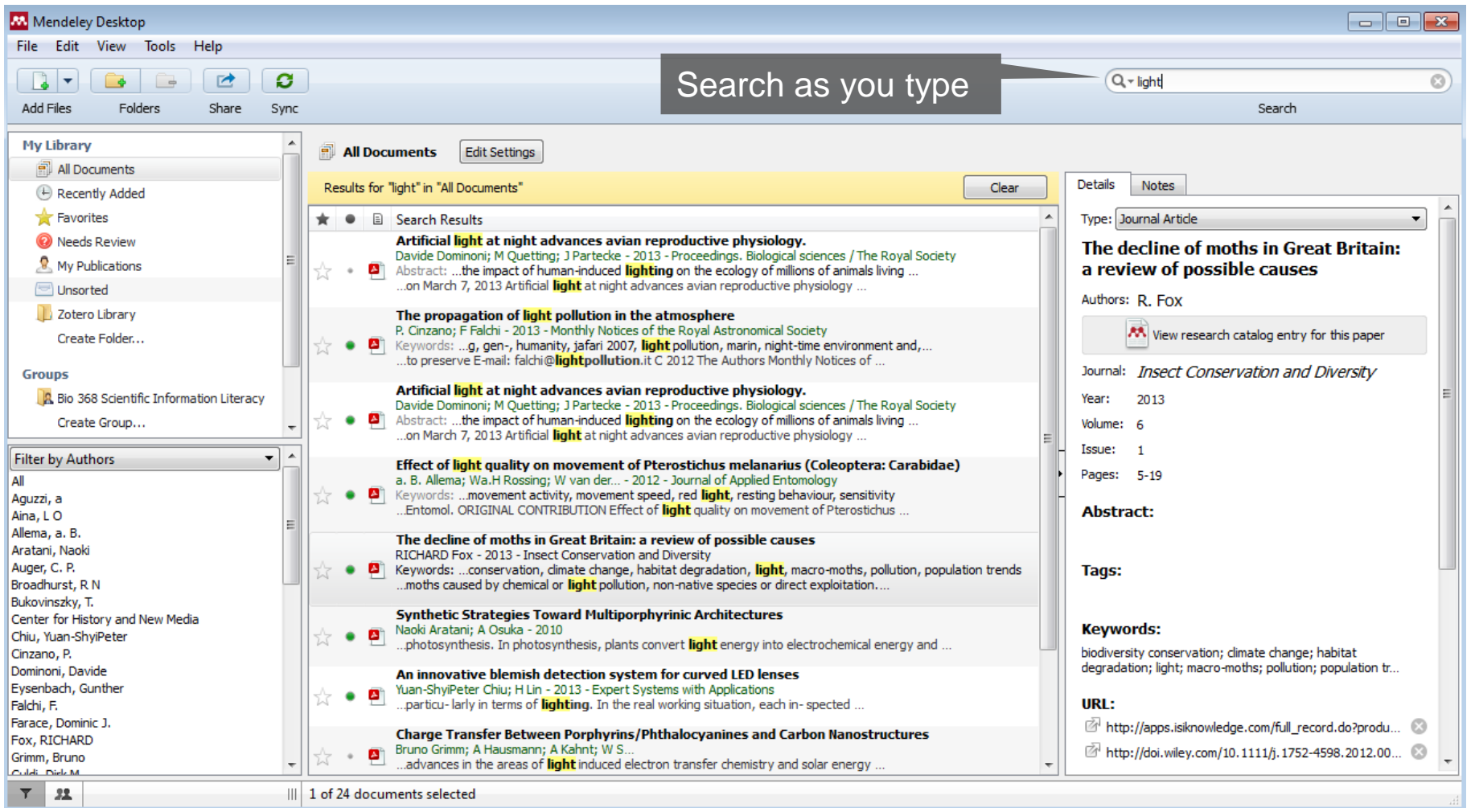

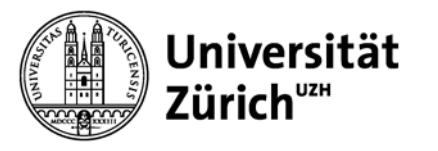

### **Volltextsuche in Mendeley PDF Viewer**

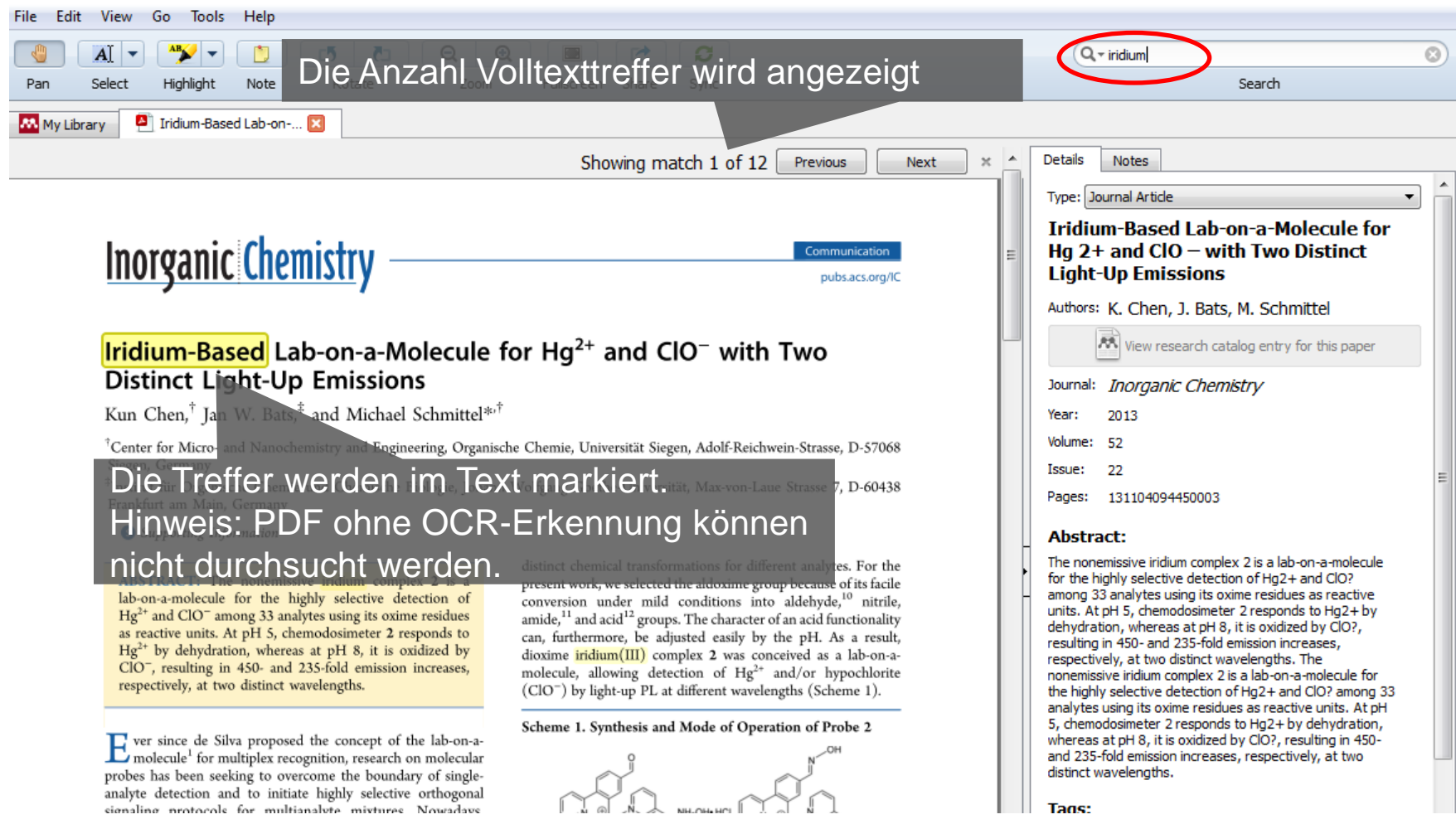

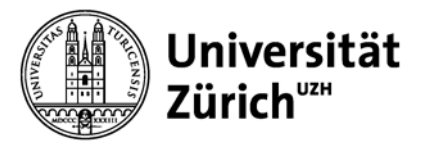

#### **Annotieren und Markieren im PDF Viewer**

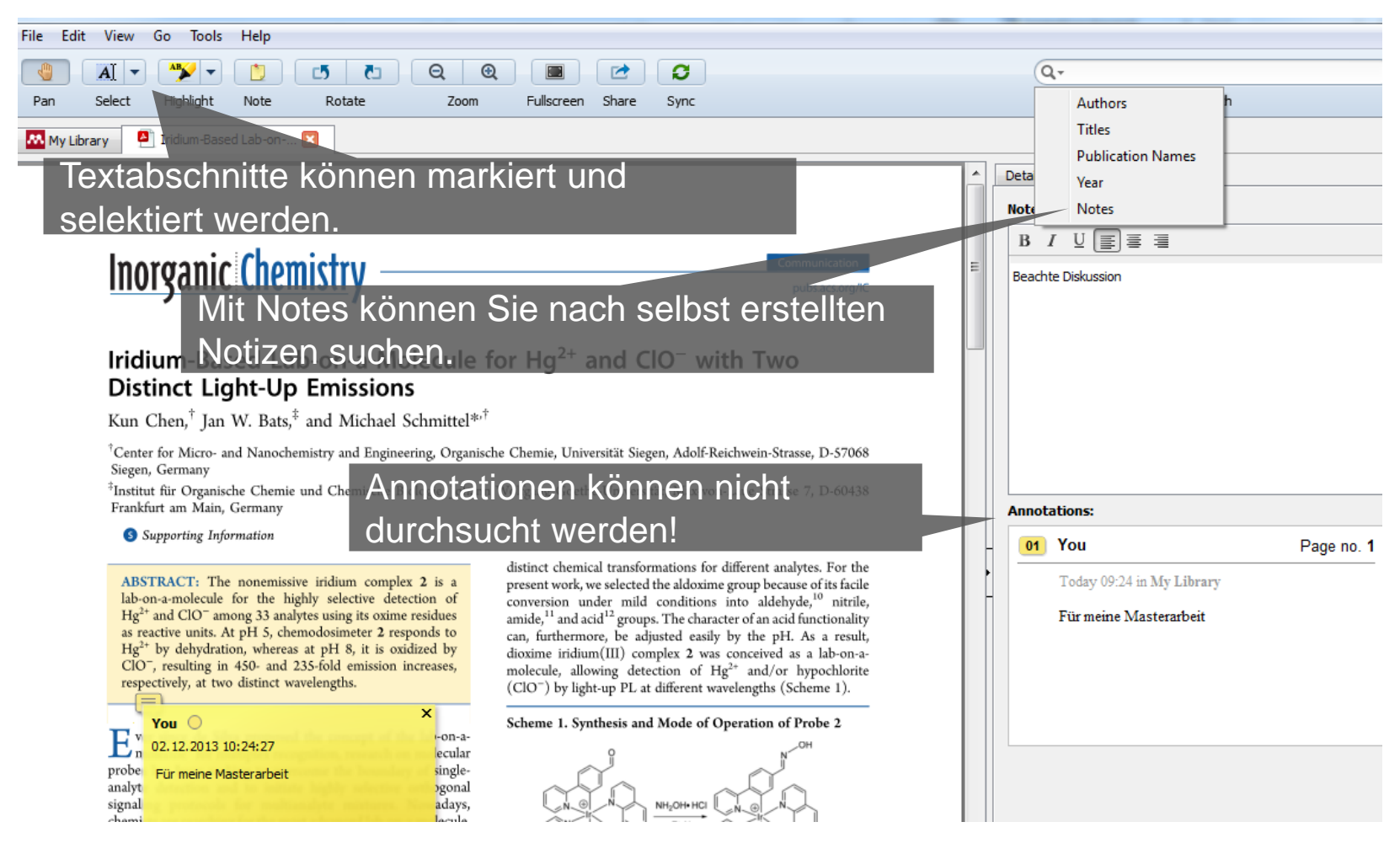

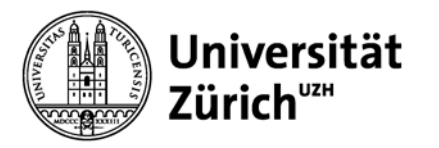

#### **Referenzen exportieren**

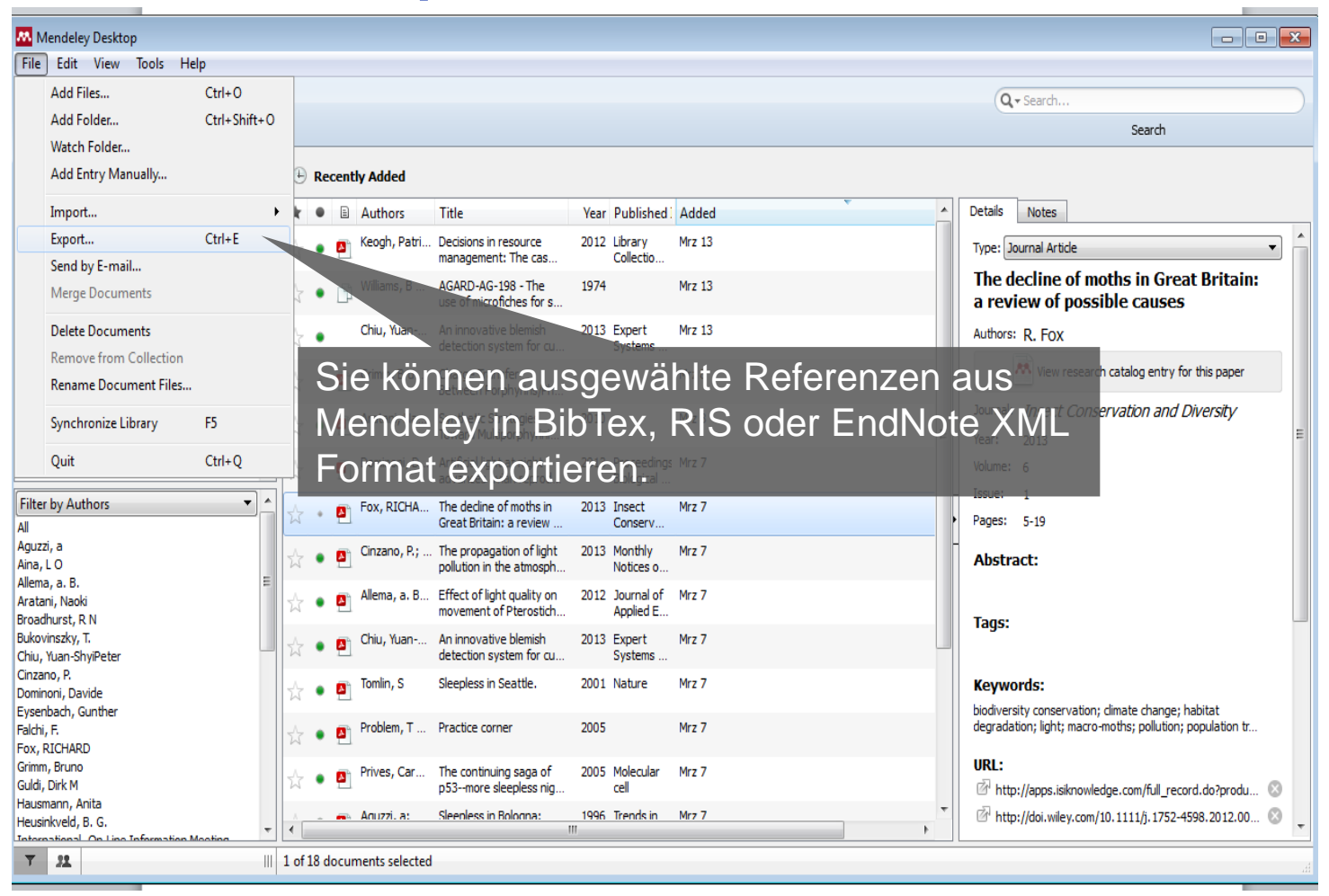

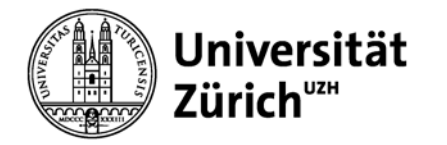

Word Plug-In installieren unter Mendeley Desktop -> Tools -> Install MS Word PlugIn Installierter Plug-In befindet sich im Menü *Verweise*.

## **Zitationen und Referenzen in MS Word einfügen**

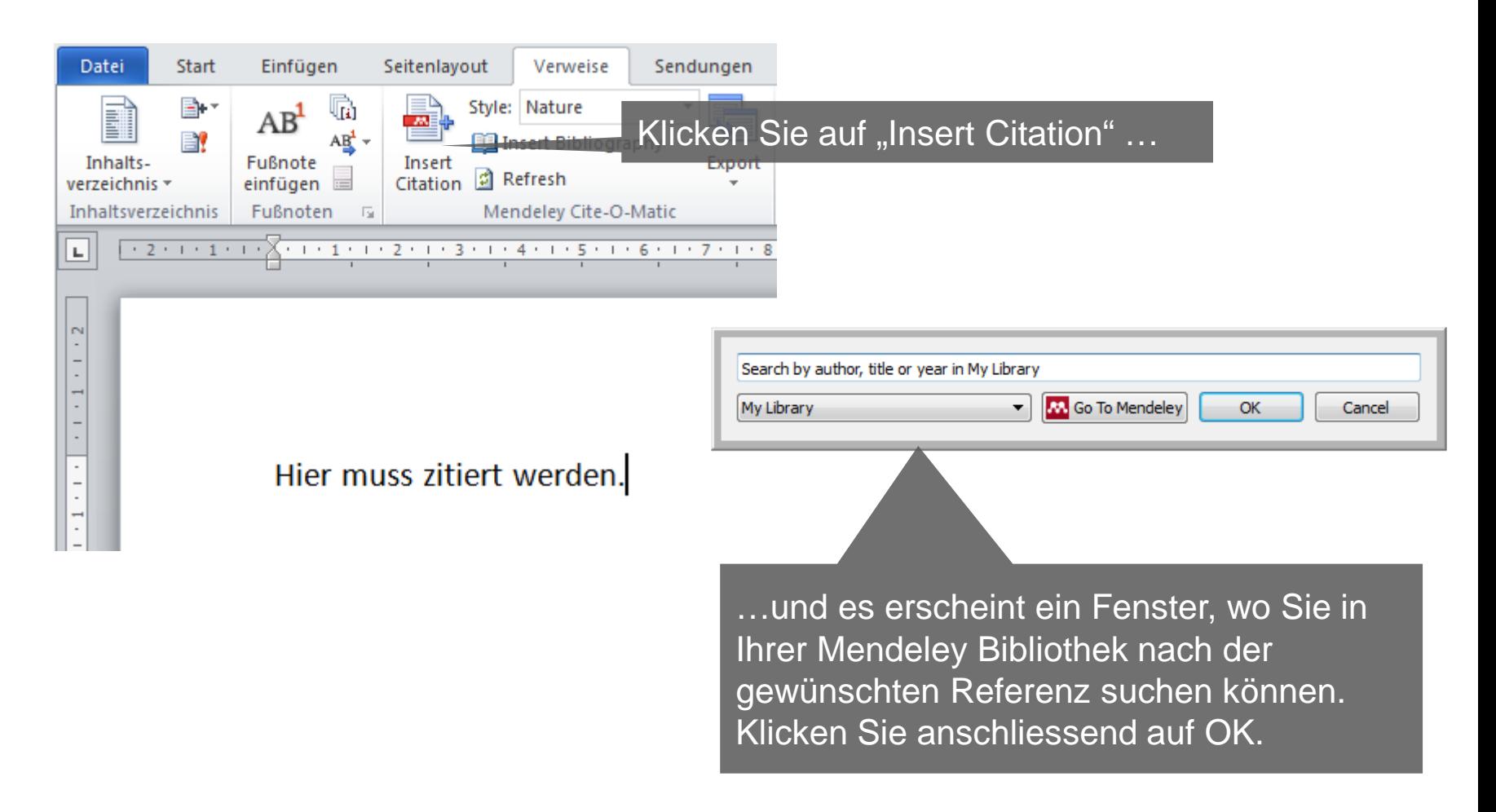

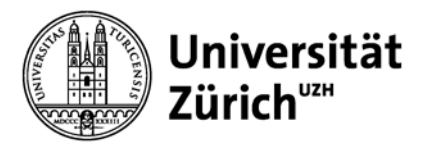

### **Referenzen in Textdokumenten**

Übersicht Zitierstile:<http://zotero.org/styles>

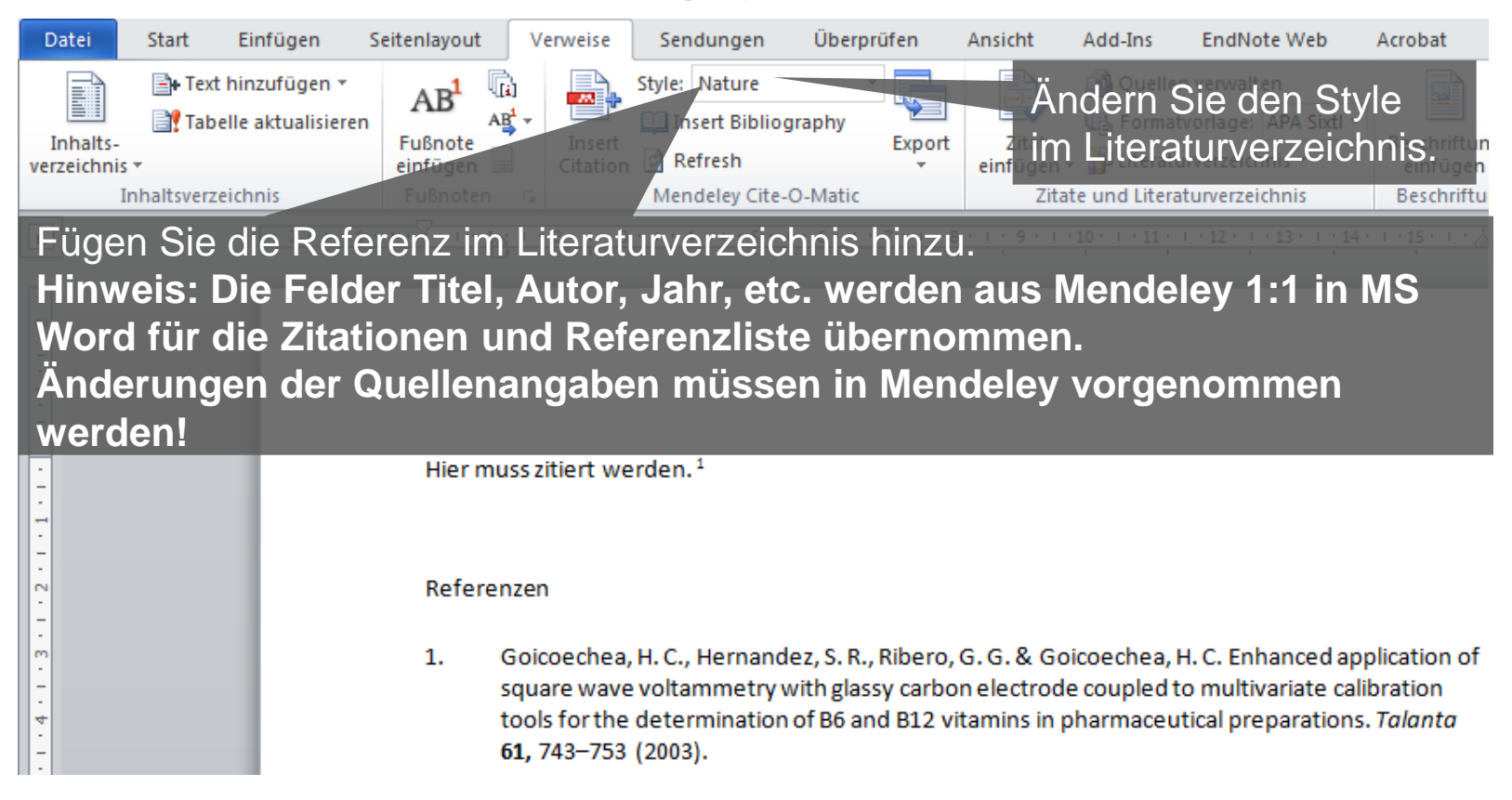

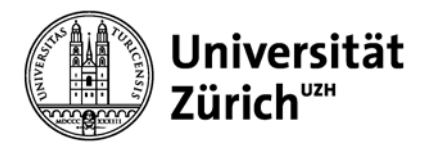

## **4. Mendeley als Kollaborationsplattform**

![](_page_29_Picture_0.jpeg)

## **Mendeley Web Version**

In der Web-Version können Sie ebenfalls auf Ihre Mendeley-Bibliothek zugreifen und Dokumente/Ordner erstellen/löschen und Gruppen kreieren.

**ENDELEY** 

Die Account-Details Ihrer Mendeley-Bibliothek können Sie hier einsehen und ändern.

Welcome back HBZ Information Literacy - on My Account + Upgrade

#### Invite colleagues / Support

![](_page_29_Figure_8.jpeg)

![](_page_30_Picture_0.jpeg)

### **Literaturnachweise durch Mendeley Gruppen teilen**

![](_page_30_Picture_51.jpeg)

![](_page_31_Picture_0.jpeg)

### **Gruppen auch in Mendeley Web erstellen**

![](_page_31_Picture_36.jpeg)

![](_page_32_Picture_0.jpeg)

## **Mendeley: Forscherprofil erstellen**

![](_page_32_Picture_89.jpeg)

![](_page_32_Picture_4.jpeg)

#### Owen Petchey, PhD

Professor of Integrative Ecology, Institute of Evolutionary Biology and Environmental Studies, University of Zurich Zurich, Switzerland

#### **Research field: Environmental Sciences - Ecology**

My research focuses on the causes and consequences of extinction using methods including experimental ecology, theoretical modelling, and analyses of observational data. Some of my most significant work couples these approaches.

www.ieu.uzh.ch/staff/prof

#### **Publications**

#### Journal Article (80)

E.C. Griffiths, Amy B. Pedersen, Andy Fenton et al. (2014) Analysis of a summary network of coinfection in humans reveals that parasites interact most via shared resources. In Proceedings of the Royal Society B: Biological Sciences. Download PDF (779.38 KB)

![](_page_32_Picture_13.jpeg)

![](_page_32_Picture_90.jpeg)

#### **Public Groups**

Public groups Owen is a member of **Community Assembly** Owen's books Variance Partitioning

#### Public groups Owen is following Not following any groups yet. Find new public groups.

![](_page_33_Picture_0.jpeg)

### **Hauptbibliothek Mendeley: Leserschaft-Statistik**

#### Ecological light pollution

by Travis Longcore, Catherine Rich

Biological Sciences > Miscellaneous Papers

#### verview

elated research

Frontiers in Ecology and the Environment (2004)

Volume: 2, Issue: 4, Pages: 191-198

ISSN: 1540-9295 ISBN: 2 DOI: 10.1890/1540-9295(2004)002[0191:ELP]2.0.CO;2

Available from Frontiers in Ecology and the Environment

or Find this paper at:

#### Abstract

Ecologists have long studied the critical role of natural light in regulating species interactions, but, with limited exceptions, have not investigated the consequences of artificial night lighting. In the past century, the extent and intensity of artificial night lighting has increased such that it has substantial effects on the biology and ecology of species in the wild. We distinguish "astronomical light pollution", which obscures the view of the night sky, from "ecological light pollution", which alters natural light regimes in terrestrial and aquatic ecosystems. Some of the catastrophic consequences of light for certain taxonomic groups are well known, such as the deaths of migratory birds around tall lighted structures, and those of hatchling sea turtles disoriented by lights on their natal beaches. The more subtle influences of artificial night lighting on the behavior and community ecology of a tanàna amin'ny kaodim-paositra 60000. Ilay kaominina dia kaominina mpikambana amin'ny fivondronan-paositra d

![](_page_33_Figure_14.jpeg)

Save reference to library

![](_page_33_Picture_15.jpeg)

**Travis Longcore** Associate Professor Los Angeles, California, United **States** 

23 followers

Share **File** 

#### **Readership Statistics**

251 Readers on Mendeley

#### by Discipline

- **Contract** 64% Biological Sciences
- **College** 24% Environmental Sciences н.
	- 4% Earth Sciences

#### by Academic Status

- 21% Ph.D. Student
- 16% Student (Bachelor)
- **Contract Contract** 15% Student (Master)

#### by Country

- 6% United States
- 2% Brazil

 $\mathcal{L}^{\text{max}}$ 

 $\sim 10$ 2% United Kingdom

![](_page_34_Picture_0.jpeg)

## **5. Wichtige in Kürze**

![](_page_35_Picture_0.jpeg)

![](_page_35_Picture_158.jpeg)

![](_page_36_Picture_0.jpeg)

## **Übersicht Importmöglichkeiten bei Mendeley**

![](_page_36_Picture_131.jpeg)

![](_page_37_Picture_0.jpeg)

## **Mögliche Importfehler manuell korrigieren**

- − Titel oder Autor/en in Gross- bzw. Kleinbuchstaben.
- − Beim Drag and Drop werden nicht immer alle Angaben übernommen oder sie werden z.T. fehlerhaft eingefügt.
- − Sonderzeichen im Titel, bspw. Klammern.
- − Referenzen aus Swissbib mit Web Importer: Oft fehlen Autoren, Herausgeber und/oder Verlage > Datenimport via Zotero.
- − Bei Internetquellen unbedingt manuell erfassen: **Date accessed.**

#### **Referenzen immer kritisch prüfen!**

![](_page_38_Picture_0.jpeg)

## **Referenzen aus Bibliothekskatalogen**

Referenzen aus Swissbib werden mit dem Web Importer fehlerhaft übernommen, mit dem NEBIS-Katalog funktioniert der Web Importer gar nicht!

Umweg über Zotero empfohlen:

- − Einmalig Konto einrichten auf [www.zotero.org](http://www.zotero.org/)
- − In Firefox die Zotero-Erweiterung installieren
- − Durch Klick auf das Folder-Zeichen in der Firefox-Adressleiste eine gewünschte Treffermenge in Zotero speichern

![](_page_38_Figure_8.jpeg)

− Referenzen erscheinen in Mendeley im Ordner Zotero Library und können per Drag and Drop in beliebige Mendeley-Ordner kopiert werden. Hierfür muss die Zotero Integration in Mendeley aktiviert werden (siehe nächste Folie).

![](_page_39_Picture_0.jpeg)

## **Einstellung für Zotero Integration in Mendeley Desktop**

In Windows: Tools > Options In Mac: Preferences

Zotero Integration aktivieren (empfohlen für Import aus Bibliothekskatalogen)

![](_page_39_Picture_5.jpeg)

Weitere Infos: [https://www.zotero.org/support/de/zotero\\_data](https://www.zotero.org/support/de/zotero_data)

![](_page_40_Picture_0.jpeg)

### **Hauptbibliothek Literaturverwaltungsprogramme - UZH**

![](_page_40_Picture_156.jpeg)

![](_page_41_Picture_0.jpeg)

### **Herzlichen Dank für Ihre Aufmerksamkeit!**

![](_page_41_Picture_3.jpeg)

Kurse zu Literaturverwaltungsprogrammen an der UZH:

- − [Hauptbibliothek Universität Zürich](http://www.hbz.uzh.ch/index.php?option=com_content&view=article&id=220&Itemid=112&lang=de)
- − [Informatikdienste UZH](http://www.id.uzh.ch/dl/kurse/kursprogramm.html)

Christine Verhoustraeten Hauptbibliothek Universität Zürich [christine.verhoustraeten@hbz.uzh.ch](mailto:Christine.verhoustraeten@hbz.uzh.ch)